## **Scene Selection**

Common scenes that are often encountered can be recorded with the most suitable settings.

*1* Press MENU to display the menu.

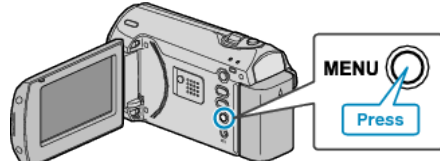

*2* Select "MANUAL SETTING" with the ZOOM/SELECT lever and press OK.

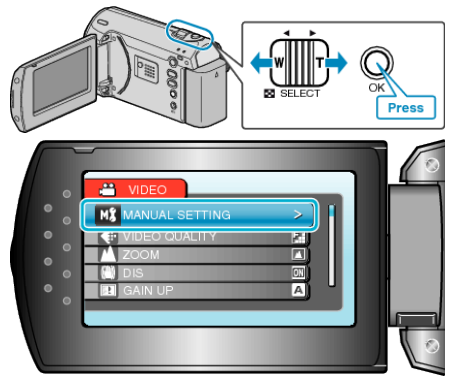

*3* Select "SCENE SELECT" and press OK.

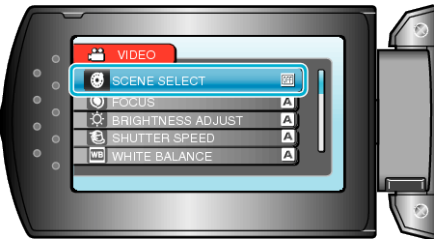

*4* Select the scene and press OK.

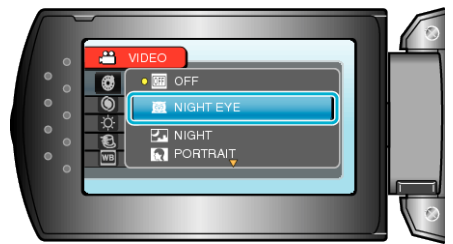

● After setting, press MENU.

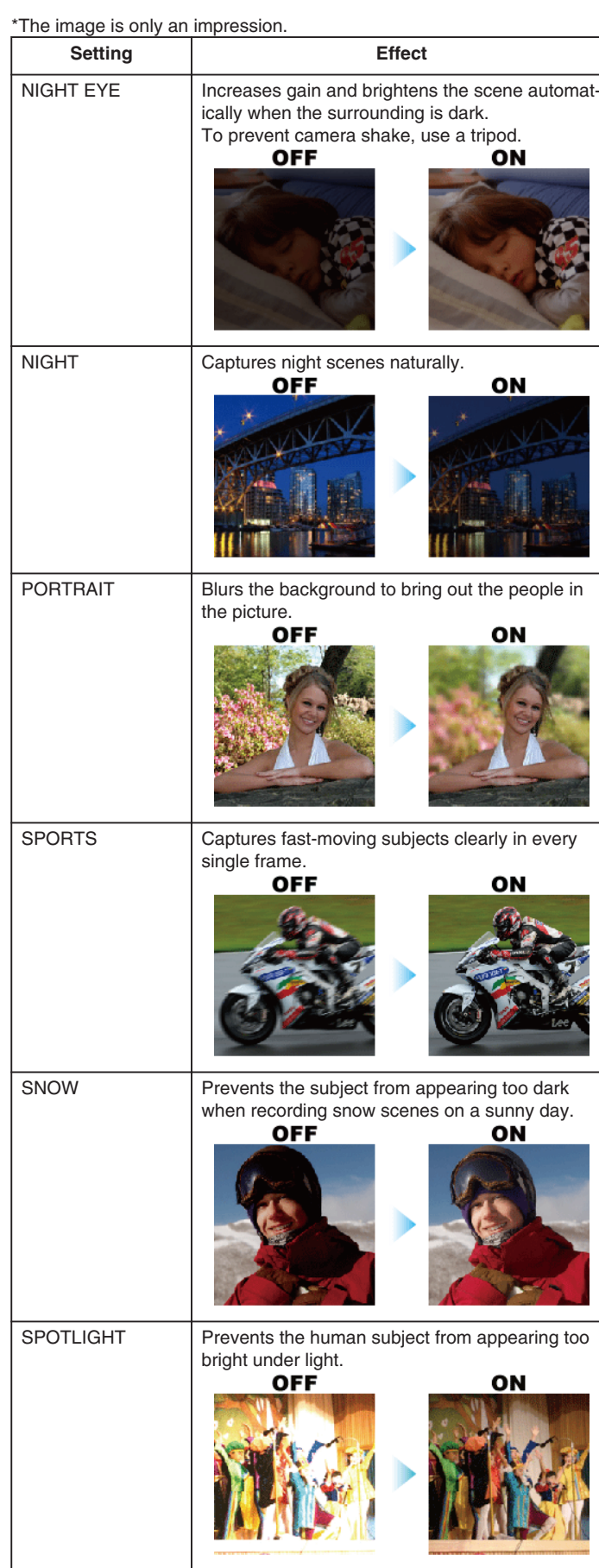